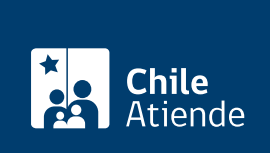

Información proporcionada por Servicio Nacional de Pesca y Acuicultura

## Licencia para pesca recreativa

Última actualización: 22 enero, 2019

## Descripción

Permite solicitar el documento que autoriza a un titular a practicar la pesca recreativa en aguas marítimas y aguas continentales de todo el territorio nacional, respetando las medidas de administración establecidas para esta actividad.

Obtenga [más información](http://pescarecreativa.sernapesca.cl/).

El trámite se puede realizar durante todo el año.

¿A quién está dirigido?

Chilenos, extranjeros residentes en Chile y extranjeros aficionados a la pesca recreativa.

¿Qué necesito para hacer el trámite?

Cédula de identidad para chilenos y [extranjeros residentes](fichas/3337-cedula-de-identidad-para-extranjeros-obtencion-y-renovacion) en Chile. En caso de ser extranjero, pasaporte.

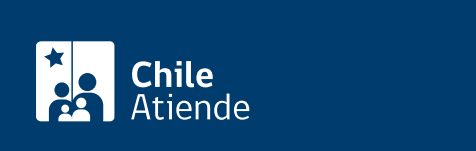

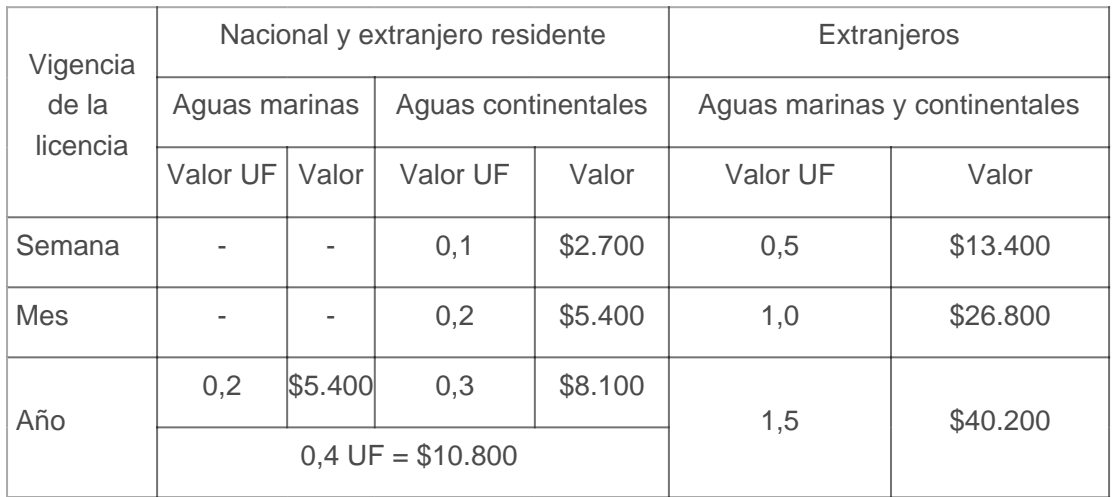

Valores de licencia de pesca recreativa año 2018

El valor de la licencia año 2018 se calcula en base a la [Unidad de Fomento \(UF\)](http://www.sii.cl/pagina/valores/valyfechas.htm) del 31 de diciembre de 2017 y se ajusta al ciento superior.

Quedan exentos de pago y de la obligación de obtención de la licencia, chilenos y extranjeros residentes en Chile, niños menores de 12 años, adultos mayores de 65 años y personas en situación de discapacidad [inscritas en el Registro Nacional de la Discapacidad.](fichas/3376-inscripcion-en-el-registro-nacional-de-la-discapacidad-rnd)

[Revise más información sobre los valores](http://pescarecreativa.sernapesca.cl/index.php?option=com_content&view=article&id=55&Itemid=125&lang=es).

## ¿Cómo y dónde hago el trámite?

En línea:

- 1. Haga clic en "ir al trámite en línea".
- 2. Escriba su nombre de usuario y contraseña, y haga clic en "iniciar sesión". Si no está registrado, [cree](http://pr.sernapesca.cl/index.php?option=com_user&view=register&lang=es) [una cuenta.](http://pr.sernapesca.cl/index.php?option=com_user&view=register&lang=es)
- 3. Complete los datos requeridos, y haga clic en "agregar licencia e ir al carro".
- 4. Revise si los datos están correctos, y haga clic en "guardar carro".
- 5. Seleccione la licencia, acepte los términos y condiciones, y haga clic en "pago en línea".
- 6. Haga clic en "confirmar pago en línea". El sistema lo enviará al servicio de pagos en línea de la Tesorería General de la República, para que seleccione el medio de pago.
- 7. Como resultado, habrá solicitado la licencia de pesca recreativa, que obtendrá de forma inmediata accediendo al listado de licencias.

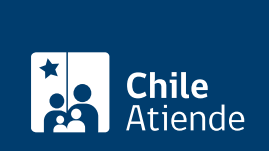

En oficina:

- 1. Reúna los antecedentes requeridos.
- 2. Diríjase a los [puntos de venta en convenio o a las oficinas SERNAPESCA.](http://www.sernapesca.cl/informacion-utilidad/lugares-de-compra)
- 3. Explique el motivo de su visita: solicitar licencia para pesca recreativa.
- 4. Entregue los antecedentes requeridos.
- 5. Como resultado del trámite, obtendrá la licencia de pesca recreativa de manera inmediata.

Link de trámite en línea:

<https://test.chileatiende.cl/fichas/4636-licencia-para-pesca-recreativa>